# Using SEP-CyLE Instructor and Student Views

Peter Clarke -FIU and

Gursimran Singh Walia, Associate Professor North Dakota State University [FARGO, ND] www.gursimransinghwalia.com

# SEP-CyLE

- SEP-CyLE (Software Engineering and Programming Cyberlearning Environment) provides students access to digital learning content using embedded LESs
- SEP-CyLE uses LESs in the following ways:
  - Collaborative learning use of virtual teams, teams collaborating to complete online assignments, posting comments on the work of other teams.

# SEP-CyLE cont

- Gamification virtual points, a leader board, allocations of points based on various activities, e.g., completing assignments, posting to a forum, completing a user profile, and posting helpful learning content that benefit others)
- Problem-based learning solving problems using the virtual problem-based environments, e.g.
   Eclipse Che IDE
- Social interaction user profiles, message forums, group/individual chat, ratings and comment of learning content.

## Agenda – Block Diagram [Clarke et al.]

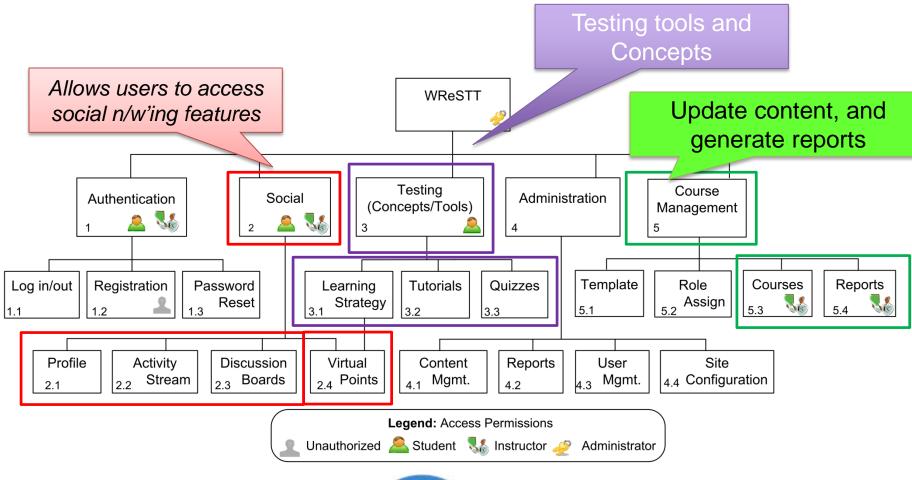

STUDENT FOCUSED • L

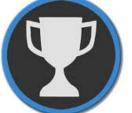

## Student and Professor User – Help Videos

#### Student view:

https://www.youtube.com/watch?v=zWxYHo7nTXw

#### Instructor view:

https://www.youtube.com/watch?v=XldvnmLN4nk

Created by Mr. Steve Foo

# Homepage

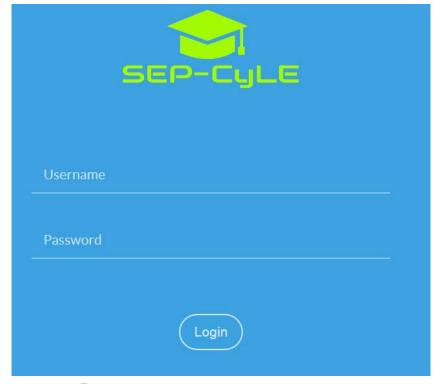

#### **Demo Site:**

https://stem-cyle.cis.fiu.edu/app-devel

Instructor:

userid: email

pwd: pass12345

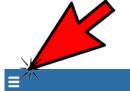

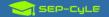

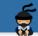

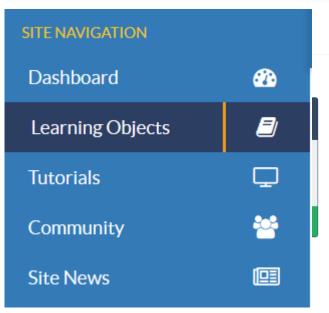

#### Professor Dashboard

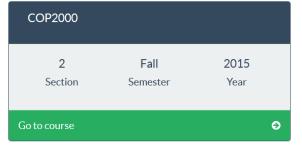

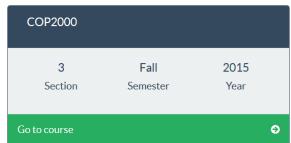

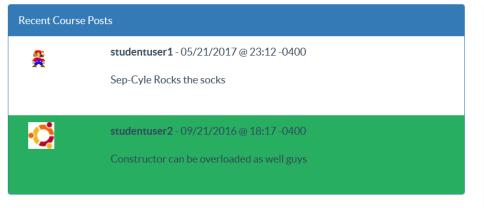

| Recent Community Posts |                                                              |
|------------------------|--------------------------------------------------------------|
| <del>S</del>           | studentuser1 - 05/21/2017 @ 22:28 -0400                      |
|                        | Hello                                                        |
|                        |                                                              |
| <b>Æ</b>               | studentuser1 - 09/21/2016 @ 18:17 -0400                      |
|                        | We use Hello World cause if you do this major you will never |
|                        | get to see the outside world                                 |
|                        |                                                              |

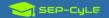

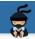

#### Professor Dashboard

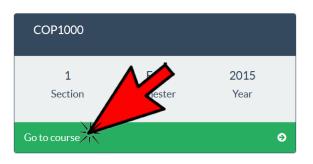

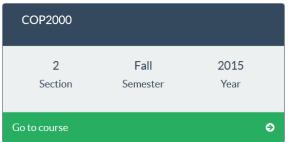

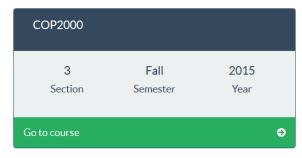

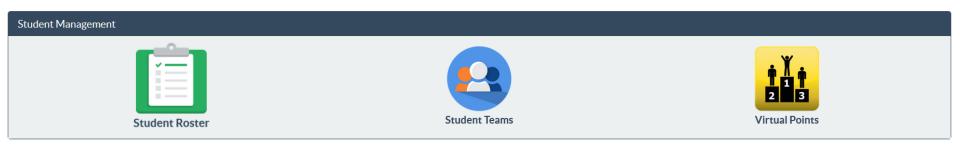

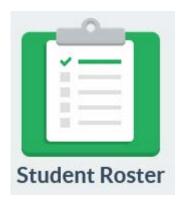

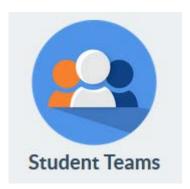

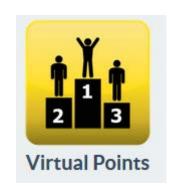

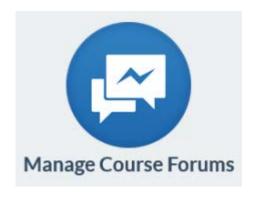

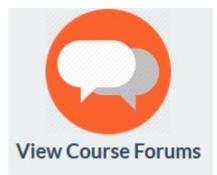

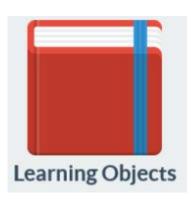

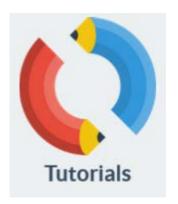

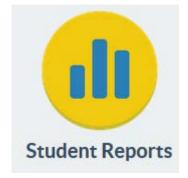

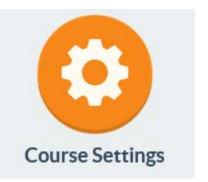

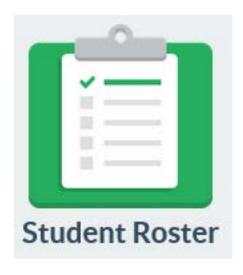

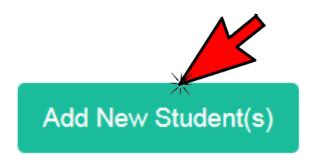

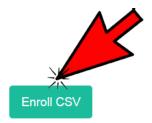

Enroll Single

Cancel

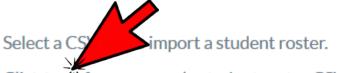

Click here for an example student roster CSV file.

CSV File Upload

Browse

Submit

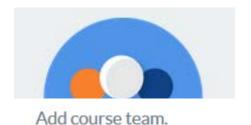

Team Name Team: **Avaliable Students** Add random course team(s). Team Size rom Team

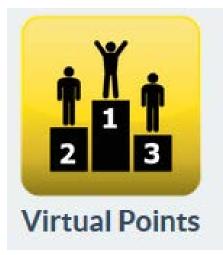

Set Course Bonus Points.

| Quiz Complete:        | Third Team Complete:    |
|-----------------------|-------------------------|
| 99                    | 5                       |
| Team Complete:        | Course Thread Post:     |
| 10                    | 3                       |
| First Team Complete:  | Profile Picture Upload: |
| 15                    | 3                       |
| Second Team Complete: |                         |
| 10                    |                         |

Update Points

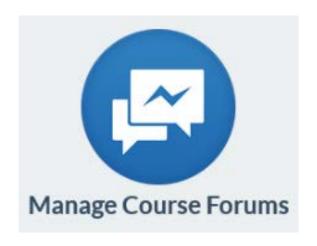

| Add New Course      | Forum.           |        |  |
|---------------------|------------------|--------|--|
| Name:               |                  |        |  |
|                     |                  |        |  |
| Description:        |                  |        |  |
|                     |                  |        |  |
|                     | Add Course Forum | Cancel |  |
| Add New Jurse Forum |                  |        |  |

| Course Forums  |                            |             |
|----------------|----------------------------|-------------|
| Name           | Description                | Actions     |
| Course Forum 1 | Course Forum 1 Description | Edit Delete |
| Course Forum 2 | Course Forum 2 Description | Edit Delete |
| Demo Forum     | Demo                       | Edit Delete |

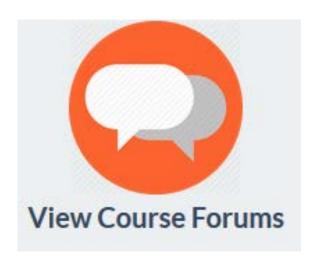

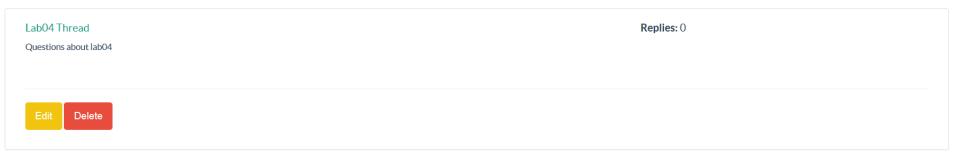

Add Thread

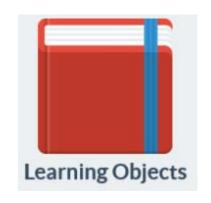

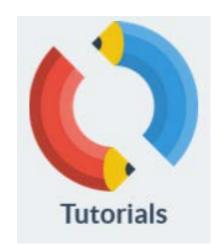

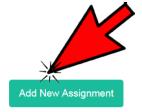

Add new learning object assignment.

| Name:                  | Grading scheme:              | • |
|------------------------|------------------------------|---|
|                        | Minimum                      |   |
| Description:           | Average                      |   |
| Безегриоп.             | ○ Maximum                    |   |
|                        | Allowed attempts:            | - |
| Start Date: 6/2/2017 • |                              |   |
|                        | 3                            | • |
| End Date:              |                              |   |
|                        | Learning Object:             | • |
| Minimum passing score: |                              |   |
|                        | Hand Tracing Sequential Code | • |
| 80                     |                              |   |

Add Assignment

Cancel

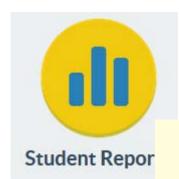

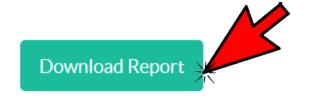

#### Student Reports

COP1000 | Section 1 | Fall 2015

#### Select Student(s):

- Student One
- Student Two
- Student One: Name
- Student 4 Las

: Name

Student 5 Las

ree Name

STUDENT

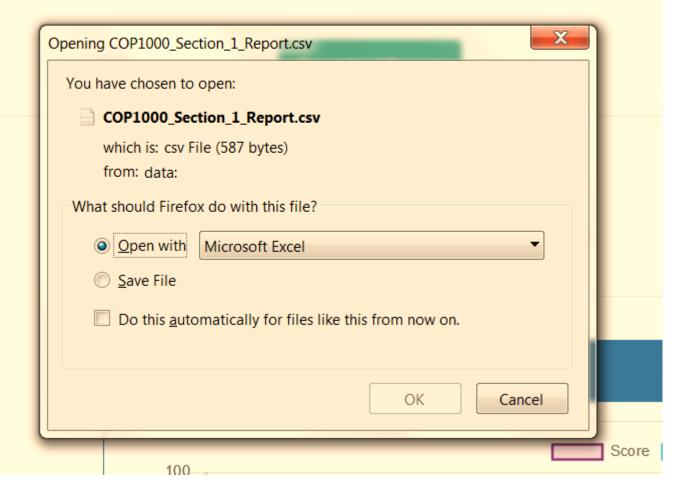

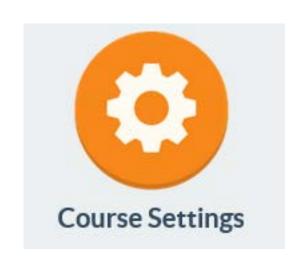

Set Course Settings.

- ✓ Gameification
- Social Interaction
- Collaborative Learning

**Update Settings** 

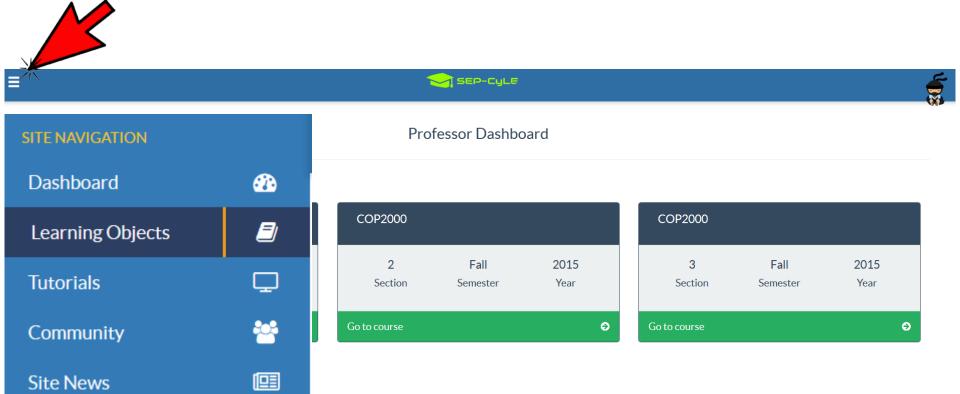

# Assign existing LO's or Create new LO

# Learning Object Drafts

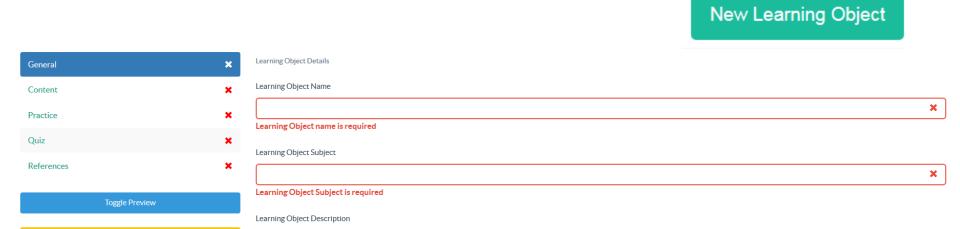

- Format - Font - Size - A- A- 💢 🗐

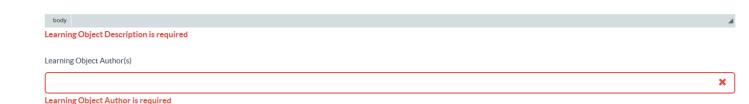

| Tool General                                               |                       |
|------------------------------------------------------------|-----------------------|
| Tutorial Name                                              |                       |
|                                                            |                       |
| Tutorial Description                                       |                       |
|                                                            |                       |
|                                                            |                       |
|                                                            |                       |
|                                                            | .4                    |
| Tutoriel Author                                            |                       |
|                                                            |                       |
|                                                            |                       |
| Tool Logo                                                  | ×                     |
| Select a PNG, JPEG or GIF file to Import a Tool Logo.      |                       |
| PNG, JPEG or GIF File Upload(No larger than 5MB)           |                       |
| Browse                                                     |                       |
|                                                            |                       |
|                                                            | Intert                |
| Tool Uploaded Videos                                       |                       |
| Select a MP4 video file to import a Tool Logo.             |                       |
| MP4 Video File Upload(No larger than 250MB)                |                       |
| Browse                                                     |                       |
|                                                            | Remove Link(s) Insert |
| Tool Links                                                 |                       |
| Link Name                                                  |                       |
|                                                            |                       |
| URL Link (Put full URL path i.e. https://www.google.com)   |                       |
|                                                            |                       |
|                                                            | Remove Link(s) Insert |
| Tool Video Links                                           |                       |
| Video Link Name                                            |                       |
|                                                            |                       |
| URL Link (Put full URL path i.e. https://www.cyoutube.com) |                       |
|                                                            |                       |
|                                                            |                       |

# Homepage

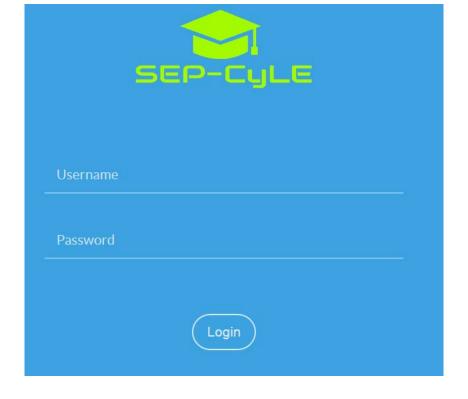

## https://stem-cyle.cis.fiu.edu/app-devel

#### Student:

userid: <before>-student@<after>

pwd: pass12345

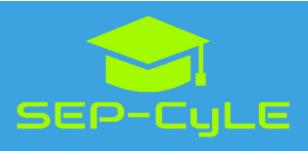

**Update:** Login credentials format has changed. Students, please use your email to login.

studentuser1

••••••

Login

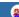

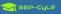

#### Student Dashboard

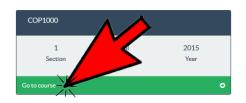

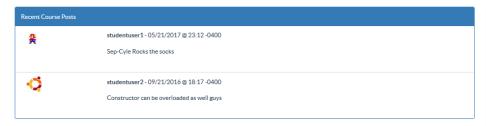

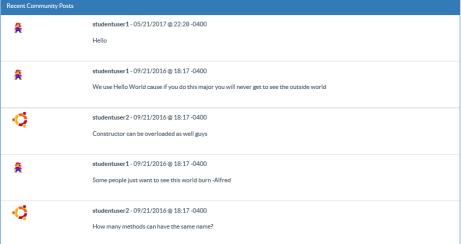

#### Learning Object Assignment(s) Topics Last Post Course Fordin 1 Course Forum 1 Description 0 by bencarter78 ② 33 seconds ago Topics Last Post Course Forum 2 Course Forum 2 Description 0 by bencarter78 ② 33 seconds ago Demo Forum Topics Last Post 0 by bencarter78 @33 seconds ago Polymorphism Replies: 0 COP1000 Replies: 0 Polymorphism COP1000 Add New Thread. Title: Subject: Comment:

Course - COP1000

Professor - Professor Last Name, Professor First Name | Section - 1 | Fall - 2015

Course Foru

#### Learning Object Assignment(s)

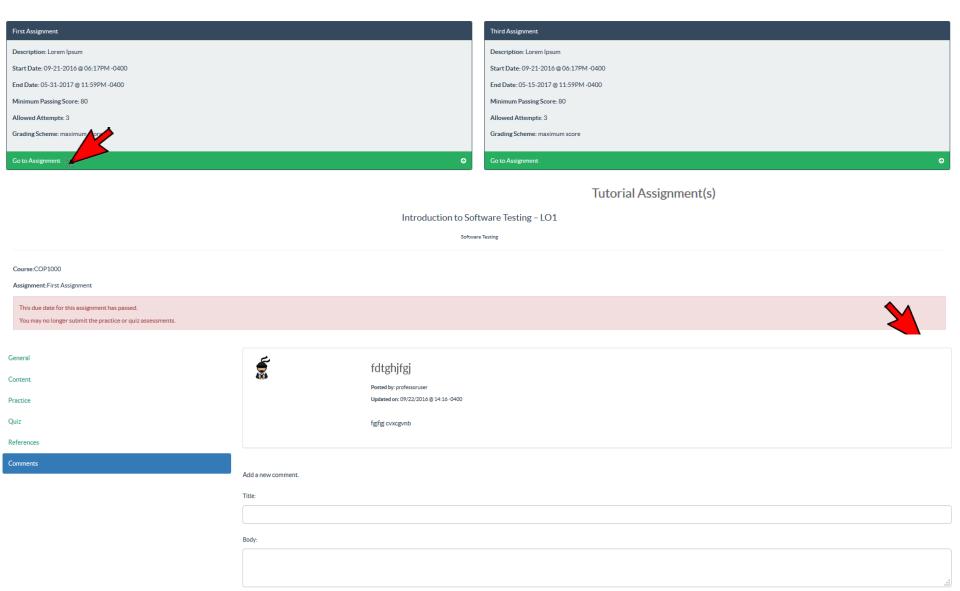

| Course 1 Team 1                               |                                               |  |  |
|-----------------------------------------------|-----------------------------------------------|--|--|
| Student One Last Name, Student One First Name | Student Two Last Name, Student Two First Name |  |  |

| Course Leader Board |                                                |     |
|---------------------|------------------------------------------------|-----|
| <del>%</del>        | Student One Last Name, Student One First Name  | 300 |
| R                   | Student One Three Name, Student One Three Name | 0   |
| R                   | Student 5 Last Name, Student 5 First Name      | 0   |

| My Recent Course Activity |                                                                                                    |    |
|---------------------------|----------------------------------------------------------------------------------------------------|----|
| 奏                         | Student One First Name Student One Last Name posted a new comment in thread: Polymorphism $05/21/2017 \otimes 11:12-0400$                               | 3  |
| <b>5</b>                  | Student One First Name Student One Last Name successfully completed the quiz assessment for assignment: Demo LO 05/21/2017@11:10-0400                   | 99 |
| 条                         | Student One First Name Student One Last Name completed assignment: Demo LO 05/21/2017 @ 11:10-0400                                                      | 99 |
| <del>Ş</del>              | Student One First Name Student One Last Name successfully completed the practice assessment for assignment: Demo LO $05/21/2017 \circledast 11:08-0400$ | 99 |
| Æ                         | Student One First Name Student One Last Name successfully completed the quiz assessment for assignment: Third Assignment $11/03/2016 @ 06:55-0400$      | 0  |

| Recent Course Activity | View Full Record                                                                                                    |    |
|------------------------|----------------------------------------------------------------------------------------------------|----|
| 类                      | Student One First Name Student One Last Name posted a new comment in thread: Polymorphism 05/21/2017 @ 11:12 -0400                            | 3  |
| e <del>c</del>         | Student One First Name Student One Last Name successfully completed the quiz assessment for assignment: Demo LO 05/21/2017 @ 11:10-0400       | 99 |
| 类                      | Student One First Name Student One Last Name completed assignment: Demo LO 05/21/2017 @ 11:10-0400                                            | 99 |
| e <del>c</del>         | Student One First Name Student One Last Name successfully completed the practice assessment for assignment: Demo LO 05/21/2017 @ 11:08-0400   | 99 |
| R                      | Student 5 First Name Student 5 Last Name successfully completed the quiz assessment for assignment: Third Assignment  11/03/2016 @ 07:15-0400 | 0  |

# Using SEP-CyLE in Classrooms

# Using WReSTT in the Classroom

Week 0:

Pre-Test; Points allocation

Virtual points allocation scheme

Week 1:

Intorduce SEP-CyLE to Students

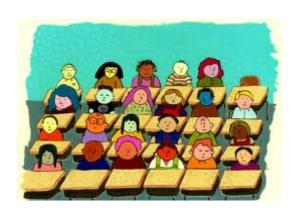

Week 2-20:

Assignments and Monitor Teams

**Monitor Teams**: monitor the postings to the forums and *provides feedback to the virtual teams and the class*, with respect to their participation on completing the tutorials and quizzes

Week 21:

Post-Test; Survey

**Assignments and Monitor Teams**